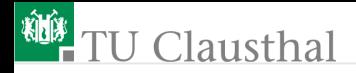

# Informatikwerkstatt, Foliensatz 12 Motorregelung G. Kemnitz

Institut für Informatik, TU Clausthal (IW-F12) 19. Dezember 2022

G. Kemnitz · Institut für Informatik, TU Clausthal (IW-F12) 19. Dezember 2022 1/43

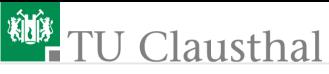

#### Inhalt:

[Wiederholung »test\\_rotmess«](#page-2-0) [Motorkennlinie](#page-6-0) [Motorregelung](#page-13-0)

- 3.1 [PI-Regler](#page-16-0)
- 3.2 [Beispielprogramm PI-Regler](#page-19-0)
- 3.3 [Fahrzeugsteuerung](#page-22-0)
- 3.4 [Python-Steuerprogramm](#page-33-0) [Aufgaben](#page-40-0)

Interaktive Übungen:

- **1 Messung der Umdrehungsgeschwindigkeit (rotmess)**
- **2 Bestimmung der Motorkennline**
- 3 PI-Regler (test regelung)

<span id="page-2-0"></span>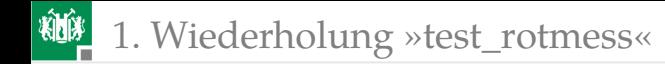

# [Wiederholung »test\\_rotmess«](#page-2-0)

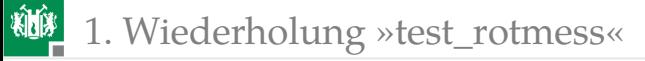

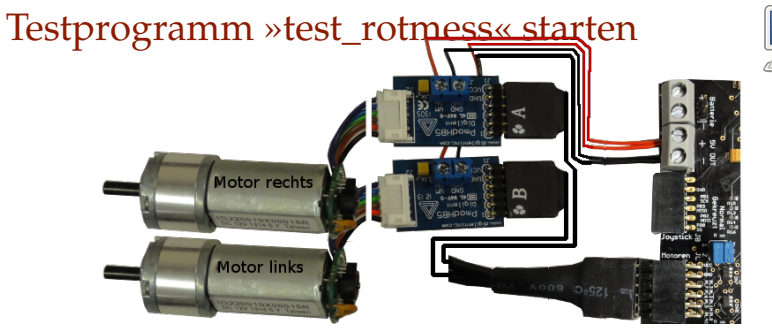

- 2×H-Brücke PmodHB5 über Y-Kabel an JL.
- Motoren an die H-Brücken stecken.
- Spannungsversorgungdrähte anschrauben.
- **PmodUSBUSART an JH oben und USB-Verbindung zum PC.**
- **JHX** und JLX auf »gekreuzt  $(=)\infty$ .
- Projekt »F11-rotmess\rotmess« öffnen, übersetzen, starten.
- HTerm starten. 8N1 9600 Baud. COM einstellen. Connect.

## Testbeispiele mit HTerm

Das Programm »test rotmess.c« wartet vom PC auf 6 Bytes:

- Byte 1 und 2: Pulslänge Motor R (OCR5B),
- Byte 3 und 4: Pulslänge Motor L (OCR5C),
- Byte 5 und 6: Pulsperiode Motor R und L (OCR5A).

und sendet nach Bewegungsabschluss 8 Bytes zurück:

- Byte 1 und 2: empfangene Pulslänge Motor R:
- Byte 3 und 4: Winkelschritt pro s Motor R,
- Byte 5 und 6: empfangene Pulslänge Motor L:
- Byte 7 und 8: Winkelschritt pro s Motor L.

Ein- und Ausgabe über HTerm:

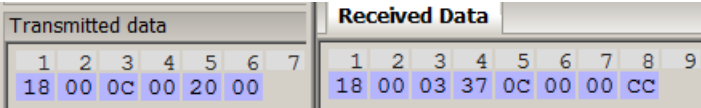

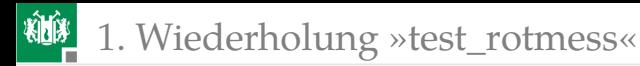

#### Testbeispiel 1:

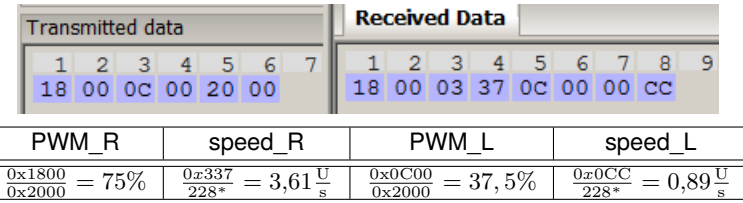

Testbeispiel 2:

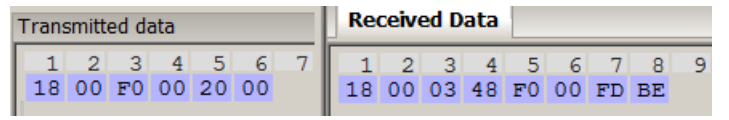

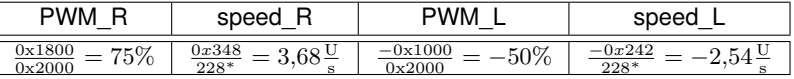

Absolute Pulsweite in den Beispielen :0x2000/8 MHz  $\approx 1 \text{ ms}$ 

\* 12 Schritte je Motordrehung und 19 Motorumdrehungen je Radumdrehung.

<span id="page-6-0"></span>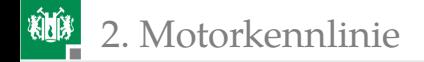

# [Motorkennlinie](#page-6-0)

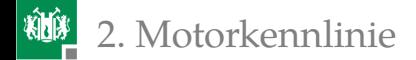

### Bestimmung der Motorkennlinien

Für die Konzeption der Fahrzeugsteuerung wird die Funktion

$$
\omega = f(\eta, \ldots)
$$

 $(\omega$  – Winkelgeschwindigkeit;  $\eta$  – relative Pulsweite; ... – weitere Einflüsse wie Pulsperiode, Versorgungsspannung, ...) benötigt. Bestimmbar mit HTerm und vielen Einzelmessungen.

Alternative: Programmgesteuert mit Python-Programm.

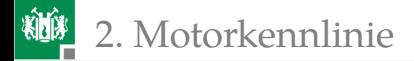

### PC-Programm »rotmess.py«

wiederhole für PWM-Periode  $\in$  {2ms, 1ms, 0,5ms} wiederhole für pwm=-100% bis 100% in 5%-Schritten bestimme Winkelgeschwindigkeit Ausgabe der Werte als Tabelle Sammeln der Werte von Motor R für eine Graphik

```
import serial \qquad \qquad #Modul serial importieren
ser = serial.Serial("COM9") #COM anpassen!
import matplotlib .pyplot as plt#Plotfunktion importeren
for Periode in (0x4000 ,0x2000 ,0 x1000 ):#Periodenwerte
pwm_list =[] #leere Listen für die gra-
 speed_list=[] #phisch darzustellenden Werte
pwm = -1.0while pwm \le 1.01: #für pwm = -1 bis 1
```
### 2. [Motorkennlinie](#page-6-0)

```
#Umwandlung der %-Zahl in einen OCR-Wert
ocr = int(pwm*Periode)
#OCR-Wert => Byte -Array , Länge 2, signed
bocr = ocr.to_bytes (2, byteorder='big', signed=True)#Periode => Byte -Array , Länge 2, unsigned
bper = Periode.to_bytes(2, byteorder='big')
smsg = bocr + bocr + bper  # 6-Byte-Arrayser.write(smsg) #senden von 6 Bytes
rstr=ser.read (8) #auf 8 Bytes warten
#Bytevektor in Ergebniswerte umrechnen und ausgeben
pwmR = float(int. from_bytes (rmsg [0:2] ,
 byteorder='big', signed=True))/Periode * 100
spR = float(int.from_bytes(rmsg[2:4],byteorder='big', signal=True)/228
pwmL = float(int. from_bytes (rmsg [4:6] ,
 byteorder='big', signed=True))/Periode * 100
spl = float(int.from_bytes(rmsg[6:8],byteorder='big', signed=True))/228
```

```
2. Motorkennlinie
```

```
print('Periode<sub>u</sub>=<sub>u</sub>%4.2fms' % (Periode/8E3)),'pwmR<sub>u</sub>=%6.1 f '%pwmR + '%', 'spR<sub>u</sub>=<sub>u</sub>%4.2 f<sub>u</sub>U/s '%spR,
    \sqrt{a} | \sqrt{a} ', \sqrt{v} spL\sqrt{a}= \sqrt{a} 4.2 f \sqrt{U/s} ' %spL)
  #PWM-Wert und Ergebnisse Motor R an Listen hängen
  pwm_list.append(pwm)
  speed list.append(spR)
  pwm +=0.05 #Erhöhung der Pulsbreite um 5%
 #Für jede PWM-Periode Winkelgesch. als xy-Graph ausgeben
 plt.plot(pwm_list , speed_list )
ser.close() #COM-Port schliessen
plt.xlabel( 'pwm␣ in ␣%' ) #Achsen beschriften
plt.ylabel( 'Umdrehungen␣pro␣ s ' )
plt.show ()
```
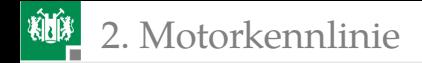

## Ergebnis

Periode = 2.05ms pwmR=−100.0% spR=−4.50 U/s | spL=−4.47 U/s Periode=2.05ms pwmR = -95.0% spR=-4.45 U/s | spL=-4.35 U/s Periode=2.05ms pwmR = -90.0% spR=-4.41 U/s | spL=-4.32 U/s . . .

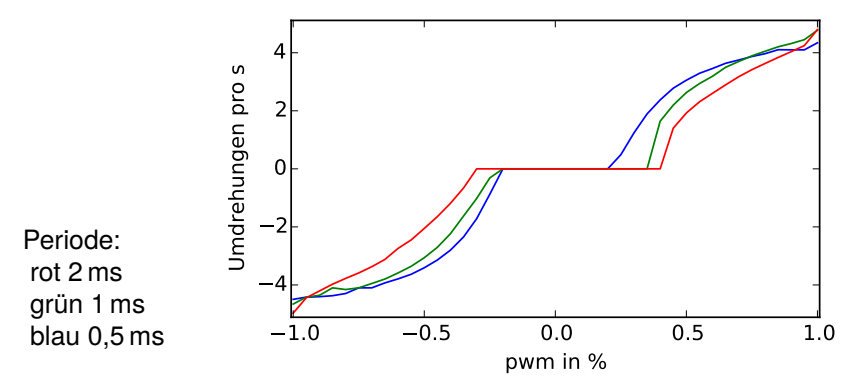

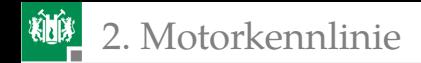

- Die Kennlinie ist nichtlinear mit einem Totbereich zwischen ca. -25% bis +25%.
- Vernünftig steuern lässt sich der Motor nur im Betragsbereich von 1 bis 4 Radumdrehungen pro Sekunde.
- Langsame und genaue Bewegungsvorgaben verlangen eine Regelung.
- **PWM-Periode ca. 1 ms ist ein vernüftiger Wert.**

<span id="page-13-0"></span>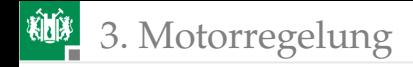

# [Motorregelung](#page-13-0)

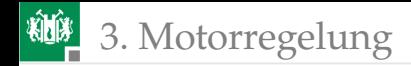

# Motorregelung

- Bildung der Reglerabweichung durch Subtraktion des Ist-Werts (Position, Geschwindigkeit, ...) vom Soll-Wert.
- Berechnung der neuen Stellgröße aus der aktuellen Stellgröße und der Reglerabweichung so, dass die Reglerabweichung gegen null strebt.

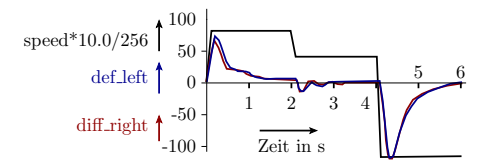

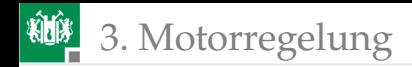

# Zweipunktregelung

Am einfachten zu programmierender Regler:

- Soll/Ist-Abweichung zu fahrender Weg für beide Räder: int32\_t pos\_diff\_right, pos\_diff\_left;
- In der Timer-ISR für die Geschwindigkeitsmessung:
	- Addition von je einem zum innerhalb der ISR-Periode zu fahrenden Weg proportionalen Wert  $v_{\rm r/1}$  mit  $|v_{\rm r/1}| < v_{\rm max}$ .<br>Culturalism des Messurents für die Austalaten I
	- Subtraktion des Messwerts für die Anzahl der Umdrehungsschritte  $\{-1, 0, 1\}$  multipliziert mit  $v_{\text{max}}$ .
- Wenn vorwärts, wenn Diff. positiv $^1$ , Motor vorwärts an, sonst aus.
- sonst, wenn Differenz negativ<sup>2</sup>, Motor rückwärts an, sonst aus.
- Bahnabfahrgenauigkeit gut, aber
- sehr »ruckhaftes« Fahrverhalten. (Bitte selbst ausprobieren.)

<sup>1</sup>*Rad dreht zu langsam.*

<sup>2</sup>*ZU langsame Rückwärtsdrehung.*

<span id="page-16-0"></span>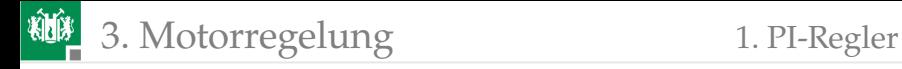

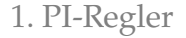

### [PI-Regler](#page-16-0)

G. Kemnitz · Institut für Informatik, TU Clausthal (IW-F12) 19. Dezember 2022 17/43

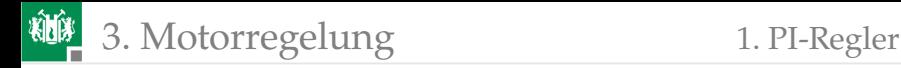

### Funktion von P- und PI-Reglern

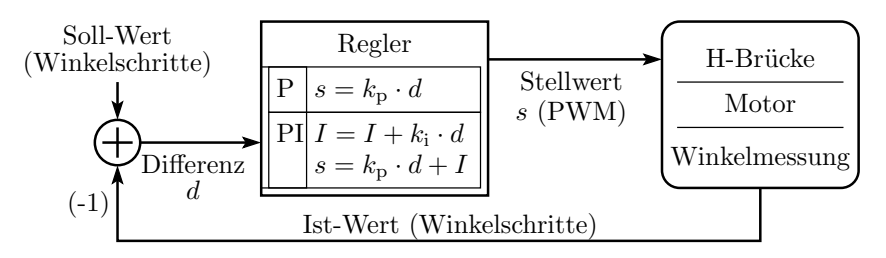

- **Stellwert** s gleich  $k_p$ . Regelabweichung plus skalierte Summe der Regelabweichung (Integralteil I).
- **Je größer**  $k_p$  desto kleiner Regelabweichung, aber wenn  $k_p$  zu groß ⇒ Schwingung, d.h. ruckhaftes« Fahrverhalten, schlimmer als beim Zweipunktregler.
- $\blacksquare$  Mit einem zusätzlichen Integralanteil I und passendem  $k_i$ verringert sich die Soll-/Ist-Abweichung auf nahe null.
- $\blacksquare$   $k_{\rm p}$  und  $k_{\rm i}$  experimentell bestimmbar.

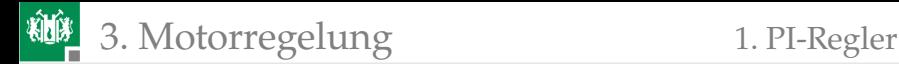

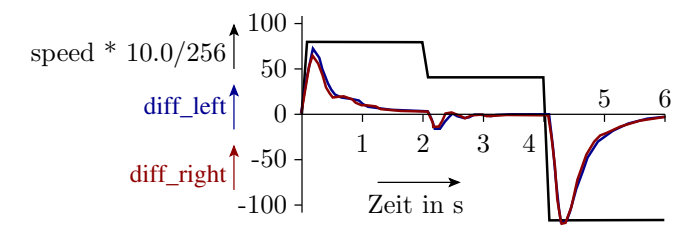

Nach Änderungssprüngen des Sollwerts kann die Reglerabweichung

- stetig abklingen (sanftes Verhalten),
- eine abklingende Schwingung (schneller) oder
- eine Dauerschwingung sein (gefährlich).
- Experimentelle Bestimmung von  $k_{\rm p}$  und  $k_{\rm i}$  (WEB-Suchbegriff: »PI-Regler empirisch einstellen«):
	- $k_i = 0$ ,  $k_p$  erhöhen, bis die Regelung schwingt. Davon auf 60%.
	- $\blacksquare$  k<sub>i</sub> erhöhen, bis die Regelung schwingt, davon auch 60%.

#### Problem: Man muss die Reglerabweichung als Funktion der Zeit experimentell bestimmen.

<span id="page-19-0"></span>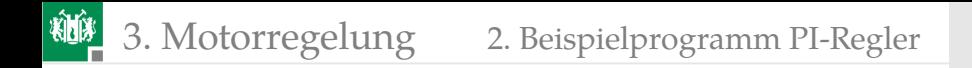

## [Beispielprogramm PI-Regler](#page-19-0)

### Private Variablen

 $I = I + k_{\rm I} \cdot d$  $s = k_P \cdot d + I$ 

Implementierung der Reglervariablen als Festkommazahlen mit 8 NKB (Nachkommabits):

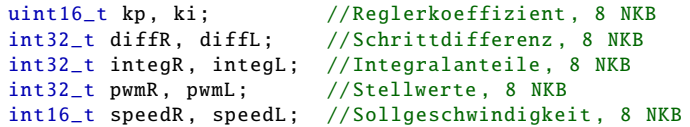

Hilfsfunktionen:

Ausschluss Überlauf:  $0x7$ FFFFF.FF $\Leftrightarrow -0x800000$ :

```
void limit(int32_t *val , int32_t max ){
if (*val > max)*val = max:
 else if (*val < -max)*val = -max;
}
```
#### **Multiplikation:** »a = limit(((int32\_t)b\*c)>>8, abs\_max);«

### Programm für einen Regelungsschritt

```
if ( rotmess_get (&sr , &sl )){//wenn neuer Messwert
 if ( rotmess_err ()) //bei Fehler im Treiber
  lcd_incErr ( ERR_RMESS ); //Fehlerzähler erhöhen
//Ausführung eines PID-Reglerschritts je Motor
diffR = diffR + speedR - (sr \ll 8);
 limit (&diffR , 0x100000 ); //Begrenzung der Differenz
 intear = intear + ((ki * diffR) >> 8):
 limit (& integR, 0x400000); //Begrenzung Integralteil
pwmR = (integR >>8) + ((kp * diffR) >>12);limit (&pwmR , 0x4000 ); //Begrenzung Stellgrösse
pwm_set_R (pwmR );
 ... //dasselbe für Motor L
 ... //Ausgabe Regelabweichungen und Integralteile
 ... //zur Kontrolle auf das LC-Display
}
```
Treiber »rotmess.c« wird so konfiguriert, dass die Funktion

```
uint8 t rotmess_get(int16_t *spR, int16_t *spL);
```
die Winkelschritte für 20 ms liefert  $\Rightarrow$  Regler-Berechnungsinvall 20 ms.

<span id="page-22-0"></span>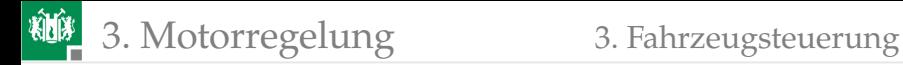

### [Fahrzeugsteuerung](#page-22-0)

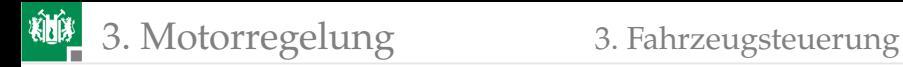

### Fahrzeugsteuerung als Automat

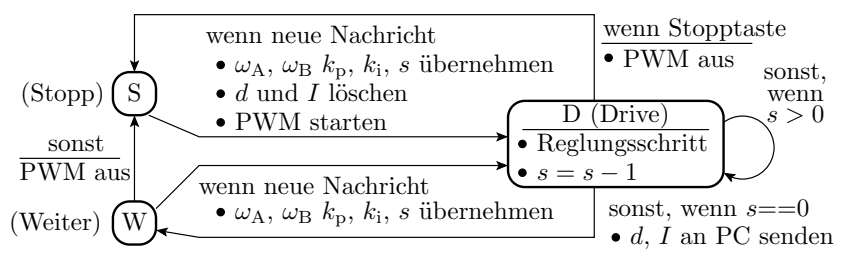

#### Automatenzustände:

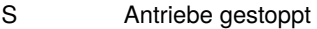

- D Abarbeitung einer Teilbewegung
- W Übergang zur nächsten Teilbewegung ohne Stopp

Empfangsnachricht, Beschreibung einer Teilbewegung:

- $\omega_{\rm A}, \omega_{\rm B}$  Soll- Winkelgeschwindigkeit
- $k_{\rm p}$ ,  $k_{\rm i}$  Reglerparamerter
- s Schrittzahl

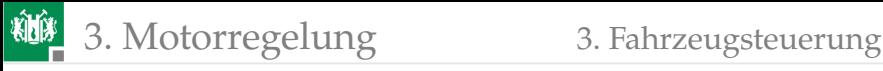

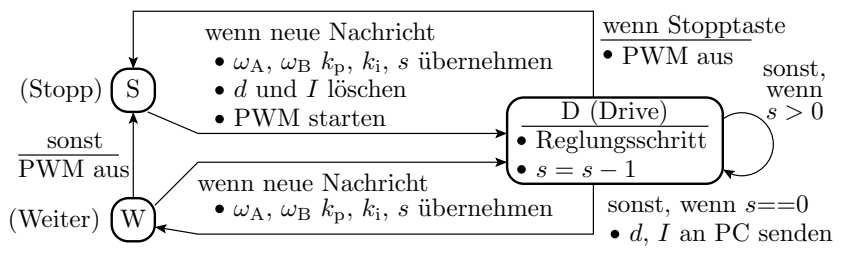

- Wenn nach Ablauf der Schrittzahl eine neue Nachricht da ist, wird die Bewegung ohne Zwischenhalt fortgesetzt.
- Sonst oder wenn die Stopptaste betätigt wird, bricht die Bewegung ab und starte mit der nächsten Nachricht neu.
- Nach Abarbeitung einer Teilbewegung werden die Differenzen und Intgralteile an den PC gesendet.
- Ist-Positionen und -Geschwindigkeiten für die graphische Darstellung ergeben sich aus den Sollwerten und Differenzen.

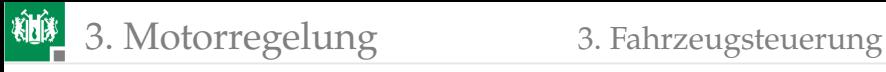

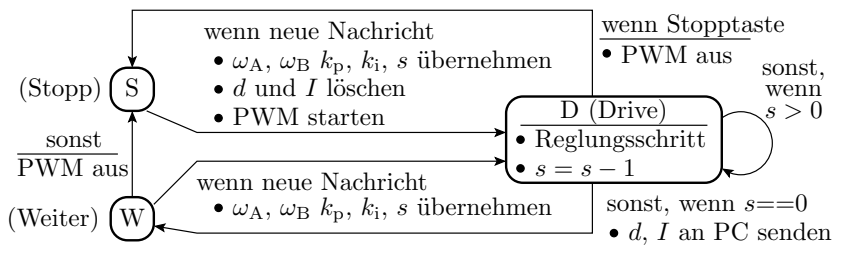

Für eine flüssige Bewegung ohne »Stopp« muss der PC die Folgenachricht vor der Anwort auf die aktuelle Nachricht absenden.

Ausgabe auf dem LCD-Monitor:

- aktuelle Soll/Ist-Abweichungen, Integralanteile,
- Zähler für Bewegungsstopps,
- Automatenzustand und
- Fehlerzähler (Empfangs-Timeout, Sendeversagen, Winkelmessfehler, »falsche Interrupts«).

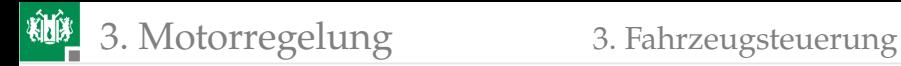

### Konstanten zur Definition der LCD-Ausgabe

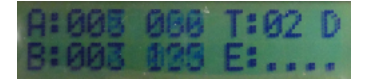

```
\# \text{define } \text{INITSTR } "A:xxx...xxx...T:xx...B:xxx...xxx...E: \dots.
#define LCP_DIFF_R 2 //Differenz Motor R
#define LCP_INTEG_R 6 //Integralteil Motor R
#define LCP_STPCT 12 //Zähler "Bewegungsstopps"
#define LCP_STATE 15 //Zustand des Testprogramms
#define LCP_DIFF_L 18 //Differenz Motor L
#define LCP_INTEG_L 22 //Integralteil Motor L
#define LCP_ERR 28 //Beginn Fehlerzähler
#define ERR_SEND 28 //Zähler Sendversagen
#define ERR_ETO 29 //Zähler Empfangs -Timeout
#define ERR_WMESS 30 //FZ Winkelmessung
//Zeichen 31 ist der Zähler für falsche Interrupts
```
3. [Motorregelung](#page-13-0) 3. [Fahrzeugsteuerung](#page-22-0)

# Hardware-Konfiguration und Treiber

Hardware-Konfiguration:

- Taster- oder Schalter-Modul an JA (Not-Aus)
- LC-Display an JD (LCD Monitor), JDX »gekreuzt  $(=)\infty$ .
- $\blacksquare$  H-Brücken mit Motoren an JL, JLX »gekreuzt (=)«.
- PModUSBUSART an JH und PC, JHX »gekreuzt (=)«. Treiber:

```
#include "pwm. h" //Motorsteuerung ueber PWM
#include "rotmess.h" //Messung der Rotationsschritte
#include " comir_pc . h" //Kommunikation mit dem PC
#include "comir_lcd.h"//LCD-Kontrollmonitor
#include <stdlib.h> //daraus wird abs(...) genutzt
```
Einstellung im Headern »rotmess.h« 20 ms Messzeit:

```
#define ABTASTSCHRITTE 40 //40*0,5ms = 20ms
```
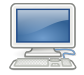

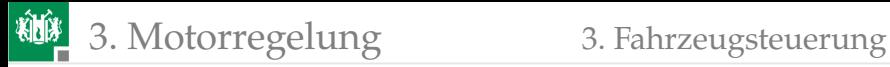

Einstellung im Header »comir\_pc.h« :

```
#define COM_PC_RMSG_LEN 10 //Anzahl Empfangsbytes
#define COM PC SMSG LEN 8 //Anzahl Sendebytes
```
Private globale Daten:

```
uint8_t stop_ct=1; //Zähler Bewegungsstopps
uint16_t step_ct; //Schrittzähler
uint16_t kp, ki; //Reglerkoeffizienten
int32_t diffR , diffL; //Schrittdifferenz
int32_t integR , integL; //Integralanteile
int32_t pwmR , pwmL; //Stellwerte
int16_t speedR , speedL; //Soll -Geschwindigkeit
uint8_t mrmsg[ COM_PC_RMSG_LEN ]; //Empfangsnachricht
uint8_t msmsg[ COM_PC_SMSG_LEN ]; //Sendenachricht
```
(Re-)Initialisierungsfunktion der reglerinternen Größen:

```
void regelung reset () {//Regelung initialisieren
 diffR = 0; diffL = 0;//Regelungsabweichungen löschen
integR= 0; integL = 0; //Integralanteile löschen
}
```
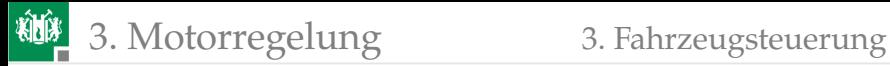

Programmrahmen mit Initialisierung:

```
int main(){
 uint8_t state = 'S'; //Anfangszustand gestoppt
 com_pc_init (); //Treiber initialisieren
rotmess_init ();
 pwm_init ();
lcd_init ((uint8_t*) INITSTR );
 DDRA = 0; //für Tastereingabe
 sei(); //Interrupts einwhile(1){ ... } //Endlosschleife
}
```
Übernahme Eingabenachricht (Programmbaustein, 2x genutzt):

```
speedR = ((int16_t) mrmsg[0] \leq 8) + mrmsg[1];speedL = ((int16_t) mrmsg[2] \leq 8) + mrmsg[3];step_c t = ((uint16_t) mrmsg[4] \ll 8) + mrmsg[5];kp = ((uint16_t)mrmsg[6] < 8) + mrmsg[7];
ki = ((uint16_t)mrmsq [8] < -8) + mrmsq [9];
```
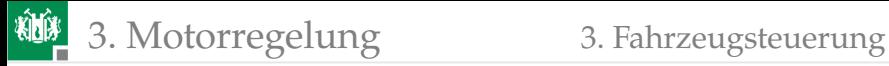

Ablauf in der Endlosschleife:

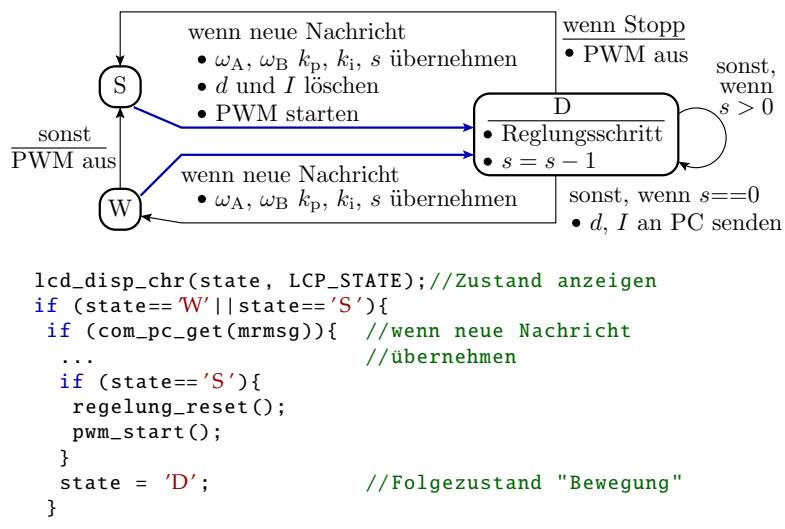

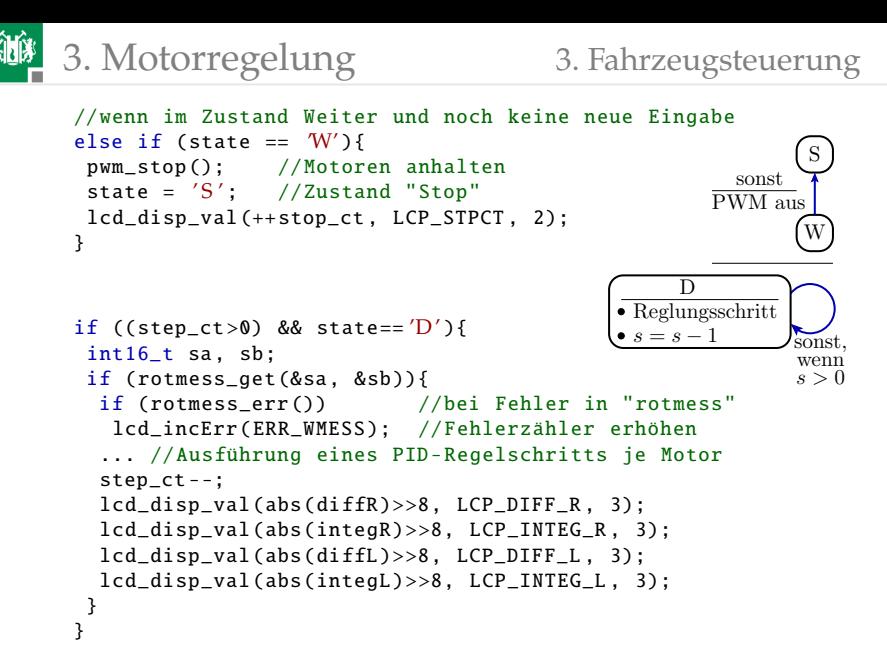

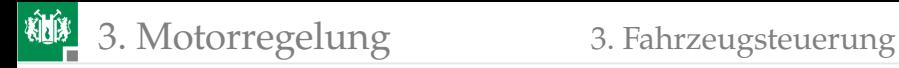

```
PWM aus
                                                  wenn Stopp
                                                     \overline{D}\bullet s = s - 1Reglungsschritt
                                                 sonst, wenn s == 0\leftarrow \bullet d, I an PC senden
if ((step_ct==0) && state==(D'){
  //bei Bewegungsende
  //Daten zum PC
  msmsq[0] = diffR >> 16;msmsq[1] = diffR >> 8 & 0xFF:
  msmsg[2] = integR \gg 16; msmsg[3] = integR \gg 8 & QxFF;msmsg[4] = diffL \rightarrow 16; msmsg[5] = diffL \rightarrow 8 & 0xFF;
  msmsg[6] = integL \gg 16; msmsg[7] = integL \gg 8 & QxFF;if (!com_pc_send(msmsg)) //wenn Senden versagt
    lcd_incErr ( ERR_SEND ); //Fehlerzähler erhöhen
  state = W'; //Zustand => "Weiter"}
if (PINA){ //bei Tastendruck an Port A
  pwm_stop (); //Motoren anhalten
  state = 'S': //Anfangszustand herstellen
  lcd_disp_str ((uint8_t*) " xx " , LCP_STPCT , 2);
  lcd\_disp\_str((uint8_t^*)" \ldots", LCP\_ERR, 4);
  stop ct = 0:
}
```
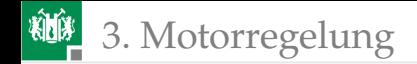

### <span id="page-33-0"></span>3. [Motorregelung](#page-13-0) 4. [Python-Steuerprogramm](#page-33-0)

### [Python-Steuerprogramm](#page-33-0)

# Regelungstest mit Python

Genutzte Module:

import serial #serielle Schnittstelle import matplotlib .pyplot as plt #Plotfunktion from sys import exit #Fkt. für Programmabbruch

Grundeinstellung für die Regelung und Kommunikation:

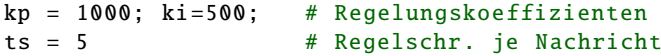

- Bei ts = 5 wird alle 100 ms vom Fahrzeug eine Nachricht erwartet und eine zurückgeschickt.
- Wenn der PC zu langsam ist, stoppt die PWM.
- Wenn der Stoppzähler auf dem LCD der Zähler mehr als eins pro Bewegung hochzählt bzw. die Regelung ruckt, ts hochsetzen $3$ .

<sup>3</sup>Für Messungen im kürzeren Zeitabstand ist das Programm so umzuschreiben, dass die Zeittoleranzen und Datenpakete größer sind.

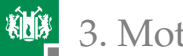

Beschreibung der Bewegung als Liste von Tupeln aus Sollgeschwindigkeit und Zeitdauer:

```
#Bewegungsablauftupel(speed , count)
#speed: Sollgeschwindigkeit in WS*256 je 20ms
#count Anzahl von Schritten der Dauer ts*20ms
trajList = [(2000, 20), (1000, 20), (-3000, 20)]
```
Funktion zur Erzeugung einer Sendenachricht:

```
def smsg(v): # Sendenachricht erzeugen
  bv = v.to_bytes(2, \frac{b}{c}) byteorder='big', signed=True)
  bts = ts.to_bytes(2, byteorder='big')bkp = kp.to_bytes(2, byteorder='big')bki = ki.to_bytes(2, byteorder='big')return bv + bv + bts + bkp + bki
```
(Vereinbarung ts, ki und kp siehe Folie zuvor). Serielle Schnittstelle öffnen. COM anpassen. Timeout so setzen, dass Leseoperationen nach etwa der doppelten Zeit, in der der µP geantwortet haben muss, mit weniger gelesenen Bytes abbrechen:

```
serial.Serial("COM9", timeout=ts*0.04)
```
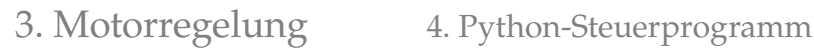

Anfangspunkt graphische Ausgabe, Tabellenkopf Textausgabe:

```
t = [0]; dA = [0]; dB = [0]; s = [0]print('<sub>u</sub>t<sub>u</sub> | speed | diff R | intg R | diff L | intg L |' )
```
Damit der µP nach Abschluss jeder Teilbewegung die nächste Nachricht hat, müssen zum Bewegungsbeginn vor dem Warten auf die erste Antwort zwei Nachrichten gesendet werden:

```
ser.write(smsq(traiList[0][0]))
```
Wiederhole für jedes Tupel der Trajektorliste »count« mal:

```
for (speed, count) in trajList:
for idx in range(count):
 ser.write(smsg(speed)) #Nachricht senden
 rmsg = ser.read (8) #auf 8 Antwortbytes warten
 if len(rmsg)<8: #werden weniger empfangen4ser.close(): #Schnittstelle schliessen
  exit() #Script\ beenden
```
<sup>4</sup>Das passiert, wenn eine Taste am Versuchsboard gedrückt wird.

# **10 3.** [Motorregelung](#page-13-0) 4. [Python-Steuerprogramm](#page-33-0)

Sonst die 8 Bytes aufspalten. Zeit, Sollgeschwindigkeit, ... tabellarisch ausgeben und für graphische Ausgabe an Listen hängen:

```
diff_R=int.from_bytes(rmsg[0:2],byteorder='big',signed=True)
intg_R=int. from_bytes (rmsg [2:4] , byteorder = ' big ' ,signed=True)
diff_L=int.from_bytes(rmsq[4:6],byteorder='big',signed=True)
intg_L=int. from_bytes (rmsg [6:8] , byteorder = ' big ' ,signed=True)
print('%3.1f|'%t[-1] + '%5i|'%speed, '%5i|'%diff_R,
   '%5i | '%intg_R, '%5i | '%diff_L, '%5i | '%intg_L)
t += [t[-1]+0.1]dR += \lceil \text{diff_R} \rceildL \leftarrow [diff L]
s += [speed *(10.0/256)] #Größenanpassung an Diff. im Bild
```
Beispielhaft erzeugte Textausgabe:

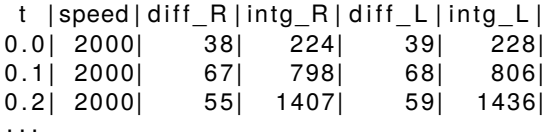

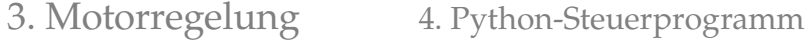

Serielle Schnittstelle schließen und Graphik erzeugen:

```
ser.close ()
plt.plot(t, dR, 'r', t, dL, 'b', t, s, 'k')
plt.show ()
```
Sollposition und Fehler in Winkelschritten in Abhängigkeit von der Bewegungsdauer in Sekunden:

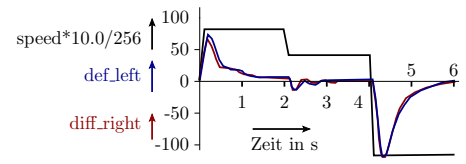

(schwarz – Sollgeschwindigkeit (skaliert); rot / blau – Positionsabweichung Motor R / L in Winkelschritten).

## Ergebnisdiskussion

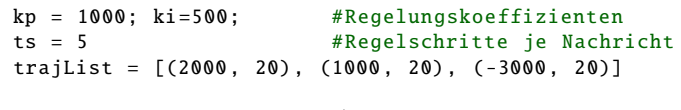

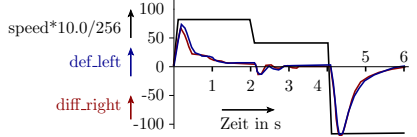

Bei jedem Geschwindigkeitssprung schwingt die Soll/Ist-Abweichung, bevor sie gegen null strebt. Das Schwingen lässt sich unterbinden,

- indem die Soll-Geschwindigkeit in kleinen Schritten oder stetig geändert wird.
- Durch bessere Wahl von  $k_{\rm p}$  und  $k_{\rm i}$ .

<span id="page-40-0"></span>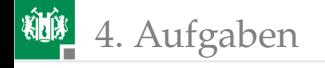

# [Aufgaben](#page-40-0)

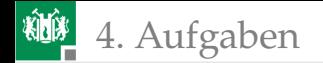

### Aufgabe 12.1: Ausprobieren der Motorregelung

- Taster- oder Schalter-Modul an JA (Not-Aus)
- LC-Display an JD (LCD Monitor), JDX »gekreuzt  $(=)\infty$ .
- $\blacksquare$  H-Brücken mit Motoren an JL, JLX »gekreuzt (=)«.
- **PModUSBUSART an JH und PC, JHX »gekreuzt**  $(=)\infty$ **.**
- Projekt »F12-regelung\regelung« öffnen, übersetzen, starten.
- Konsole (cmd) öffnen.
- Wechsel in das Programmverzeichnis »...\P12\Python«.
- »regelung.py« + Enter.

Experimentelle Bestimmung von  $k_{\rm p}$  und  $k_{\rm i}$ :

- $k_i = 0$  setzen  $k_p$  so lange erhöhen, bis die Regelung schwingt. Davon auf 60% reduzieren.
- $\blacksquare$  k<sub>i</sub> soweit erhöhen, dass die Regelung schwingt und davon auch auf 60% reduzieren.

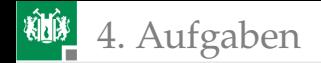

## Aufgabe 12.2: Aufgabe Abschlussprojekt

Sie haben

- eine Einführung in C und Python mit Beispielen bekommen,
- die Hardware in ihrer Kiste kennen gelernt.
- Für die Hardware wurden Treiber durchgesprochen, ...
- **Es folgen morgen als letzte HW-Bausteine: Joystick,** IR-Abstandssensor und Bodensensor für Linienverfolgung.

Überlegen Sie sich eine Aufgabe für ihr Abschlussprojekt, die mit der Hardware und ihren Kenntnissen als Team-Arbeit realisierbar ist.

- Besprechung der Realisierbarkeit mit dem Betreuer<sup>5</sup>.
- Abschluss des Programmierprojekts bis zur letzten Vorlesungswoche.
- Abschlusspräsentation mit BBB-Vortrag, und Vorführung am letzten Veranstaltungstermin.

<sup>5</sup>Die Suche einer vernünftigen und realisierbaren Zielstellung ist anspruchsvoll. Oft werden Zielstellungen am Anfang unrealistisch groß gewählt ...